#### MASSACHUSETTS WORKFORCE DEVELOPMENT SYSTEM

# MassWorkforce Issuance

# 100 DCS 02.105

□ Policy ☑ Information

**To:** Chief Elected Officials

Workforce Development Board Chairs Workforce Development Board Directors

Title I Administrators
Career Center Directors
Title I Fiscal Officers
DCS Operations Managers

cc: WIOA State Partners

**From:** Alice Sweeney, Director

Department of Career Services

Date: November 13, 2015

Subject: MOSES Version 35.3 will be released on November 17, 2015

**Purpose:** To notify Local Workforce Boards, One-Stop Career Center Operators and other

local workforce investment partners that MOSES 35.3 is scheduled for release to

the desktops on Wednesday, November 18, 2015.

**Background:** The release date to the field for MOSES 35.3 is Wednesday, November 18, 2015.

This will be a weekday night-time build.

MOSES will be shut down at 4:00 p.m. on Tuesday, November 17, 2015 for the updates and the maintenance of the MOSES software and MOSES Applications (JobQuest / TrainingPro).

This will **NOT** interrupt other IT services or functions to the offices, only MOSES will be taken off-line. Email, unemployment assistance systems and internet services will still be available.

Please plan on completing and saving your MOSES data entry by 4:00 p.m. on Tuesday, November 17, and then log off MOSES. This will ensure that when you log into MOSES on Wednesday, November 18, you will have the new version of MOSES available and any work done prior will be saved.

#### Action

Required: Local Workforce Boards, Career Center Operators, and workforce partners should

ensure that their staffs are made aware of the MOSES shutdown on Tuesday November 17, and that Career Centers and other MOSES users plan their workloads accordingly in preparation for MOSES to shut down at 4:00 p.m.

The next MOSES build, 35.4, is *tentatively* scheduled for mid to late January

2016.

**Effective:** Immediately

**Inquiries:** Please email all questions to <u>tcartier@detma.org</u>. Please reference this

MassWorkforce Issuance number in your inquiry.

# **Description of Key Changes in MOSES Version 35.3**

## **Training Course Performance Summary**

- Added Participant Exclusions Column: Exclusions include death, health/medical, institutionalized or reservist called to active duty.
- Entered Employment, Completion and Eductional Outcome Rates are calculted by using the Completions + Dropouts as the denominator.

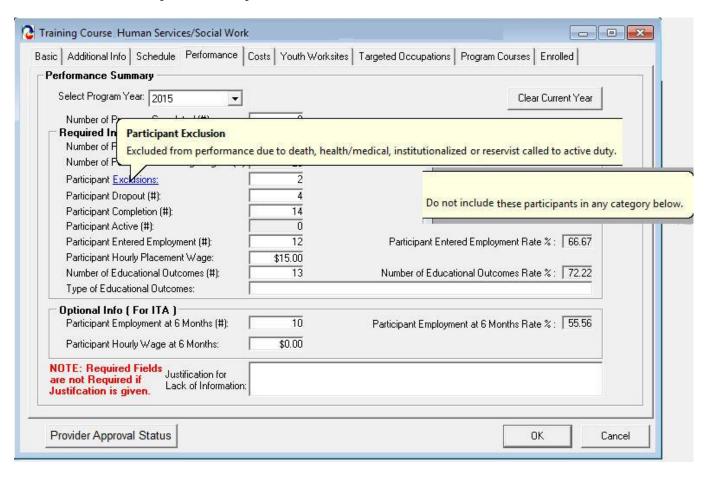

# **Employer Record – Employer Contact** – New Popup Format when adding an employer contact.

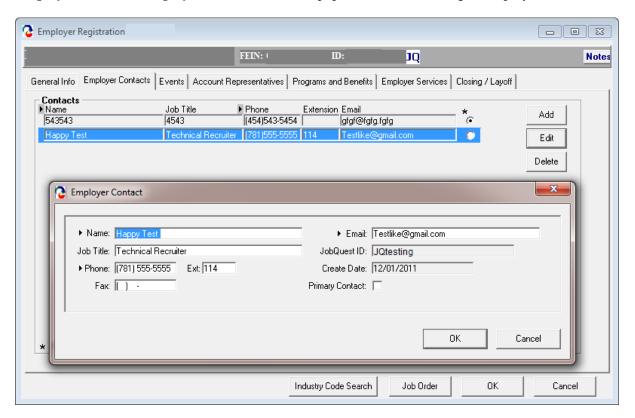

# **New Section in the MOSES Confidentiality Agreement**

4. General Laws Chapter 93H, § 2 requires the EOLWD to insure the security and confidentiality of personal information, protect against anticipated threats or hazards to the security or integrity of such information, and to protect against the unauthorized access to or use of such information that could result in substantial harm or inconvenience to any resident of the Commonwealth.

Personal information is defined in Chapter 93H as:

A resident's first name and last name or first initial and last name in combination with any one or more of the following that relate to such resident:

- (a) Social Security number;
- (b) Driver's license number or state-issued issued identification card number; or
- (c) Financial account number, or credit or debit card number, with or without any required security code, access code, personal identification number or password, that would permit access to a resident's financial account; provided, however, that "Personal information" shall not include information that is lawfully obtained from publicly available information, or from federal, state or local government records lawfully made available to the general public.

#### **New Job Seeker General Service:**

#### **UI Issue - Notified UI of Potential Issue**

This service can be used to notify DUA of a potential UI issue that may arise when conversing with a claimant. A Potential Issue document will be created when this service is added. You can also create this document by highlighting the service and then selecting the document under the menu item Job Seeker/Documents (see example in the Job Seeker Documents Section below).

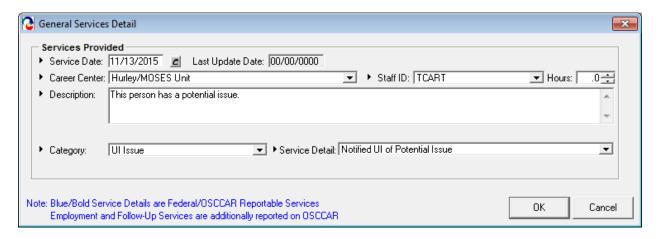

#### New Job Seeker Documents: UI Potential Issue and Return to Work

#### **UI Potential Issue Document**

To create the UI Potential Issue Document, go to the General Services Tab and highlight the new UI Issue/Notified UI of Potential Issue and then select the UI Potential Issue Job Seeker Document.

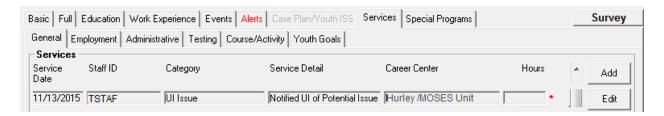

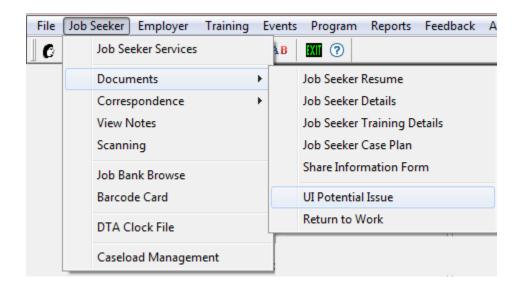

# **DUA Notification of Potential Issue** Job Seeker Job Seeker Job Seeker Job Seeker Name **Date** Phone No. **MOSES ID** Claimant ID 11/13/201 John Smith (508)999-9999 22331234 121822 Potential Issue Information entered on YES **MOSES Potential Issue Information** Verification Source: John Smith Verification Date: 11/13/2015 Issue Start Date: End Date (if applicable): Brief Summary of Potential Issue: This person has a potential issue. Form Completed by: MOSES Users Name Career Center: Created by CC Phone #: Users Phone Email Address: Users Email

Complete form and email it to AAppugliese@detma.org

**Return to Work Document:** The Return to Work Document can be used to notify DUA that a claimant has returned to work. To create to document go to the Job Seeker Employment tab and highlight a job service and then select the Return to Work document.

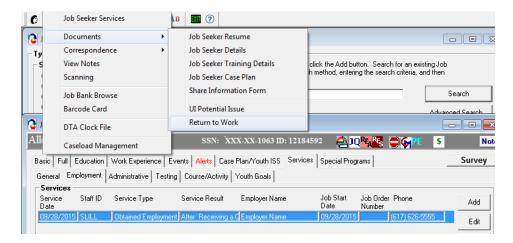

# **Example of the Return to Work Document**

|                                                                                     |                         |                               |                           | 1              |
|-------------------------------------------------------------------------------------|-------------------------|-------------------------------|---------------------------|----------------|
| DUA Notification of Return to Work                                                  |                         |                               |                           |                |
| Job Seeker Name                                                                     | Job Seeker<br>Phone No. | Job Seeker<br>MOSES ID        | Job Seeker<br>Claimant ID | Date           |
| John Smith                                                                          | (508)999-9999           | 22331234                      | 121822                    | 11/13/201<br>5 |
| Return to Work Information entered in MOSES                                         |                         | YES                           |                           |                |
| Return to Work Information                                                          |                         |                               |                           |                |
| Verification Source:<br>John Smith                                                  |                         | Verification Date: 11/13/2015 |                           |                |
| Job Start Date: 09/28/2015                                                          |                         | Job End Date:                 |                           |                |
| Job Title:<br>Operations Manager                                                    |                         | Pay Rate: Hours Per Week: 40  |                           |                |
| Employer Information: Employer Name 100 Address Way Boston, MA 02114 (617) 626-5555 |                         |                               |                           |                |
| Form Completed by: MOSES Users Name                                                 |                         |                               |                           |                |
| Career Center: Created by CC                                                        |                         |                               |                           |                |
| Phone #: Users Phone                                                                |                         |                               |                           |                |
| Email Address: Users Email                                                          |                         |                               |                           |                |

#### **TRADE 2015 Changes**

#### 1. General

- 1.1 Trade participants associated with Trade 2015 Rules petitions (this includes current 2014R participants) will all be labeled as "2015 Applicant"
- 1.2 Incumbent workers are eligible for TAA benefits and services prior to being laid-off and so will be allowed to file and identified as such via the TAA Application (1666 screen)

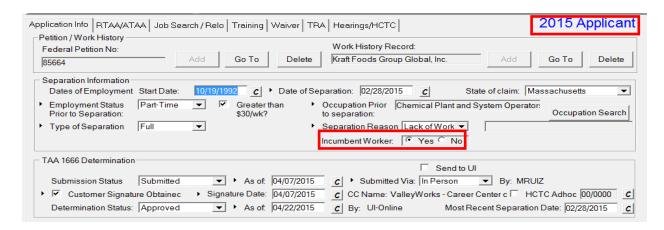

#### 2. Training

2.1 Training may be approved on a full-time or part-time basis and so must be identified as such

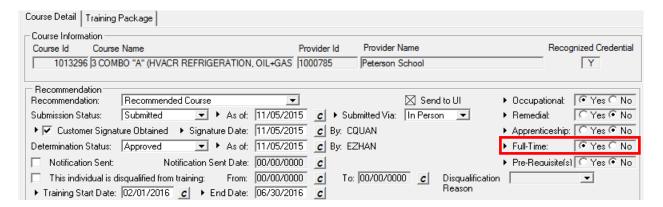

#### 3. TRA tab

3.1 Trade participant must be enrolled in an approved training or waiver from training by the 26week deadlines and so that deadline will now be reflected

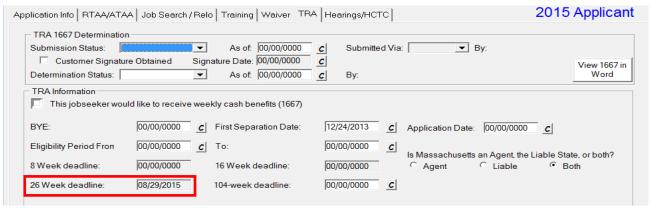

#### 4. RTAA

- 4.1 26-week deadline field is disabled as it is no longer applicable
- 4.2 The training and RTAA/ATAA tabs will now be available as a participant can now apply for both (not one or the other)
- 4.3 TRA or UI exhaustion dates are now enabled fields to determine RTAA maximum benefit amounts and eligibility periods.

### 5. Waivers and extensions

- 5.1 Trade 2015 Rules allow a waiver from training as valid for 90 days and then it must be reviewed every 30 days. The date parameters for each waiver have been automatically adjusted.
- 5.2 Federal Good Cause is also now available in the drop-down
- 6. **Templates** All TAA Templates/forms have been updated to reflect 2015 rules